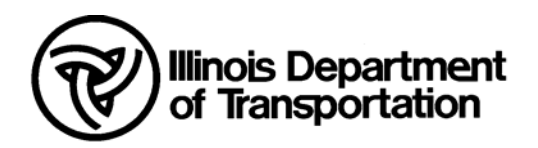

# **CADD Structures Drafting Reference Guide**

# **TABLE OF CONTENTS**

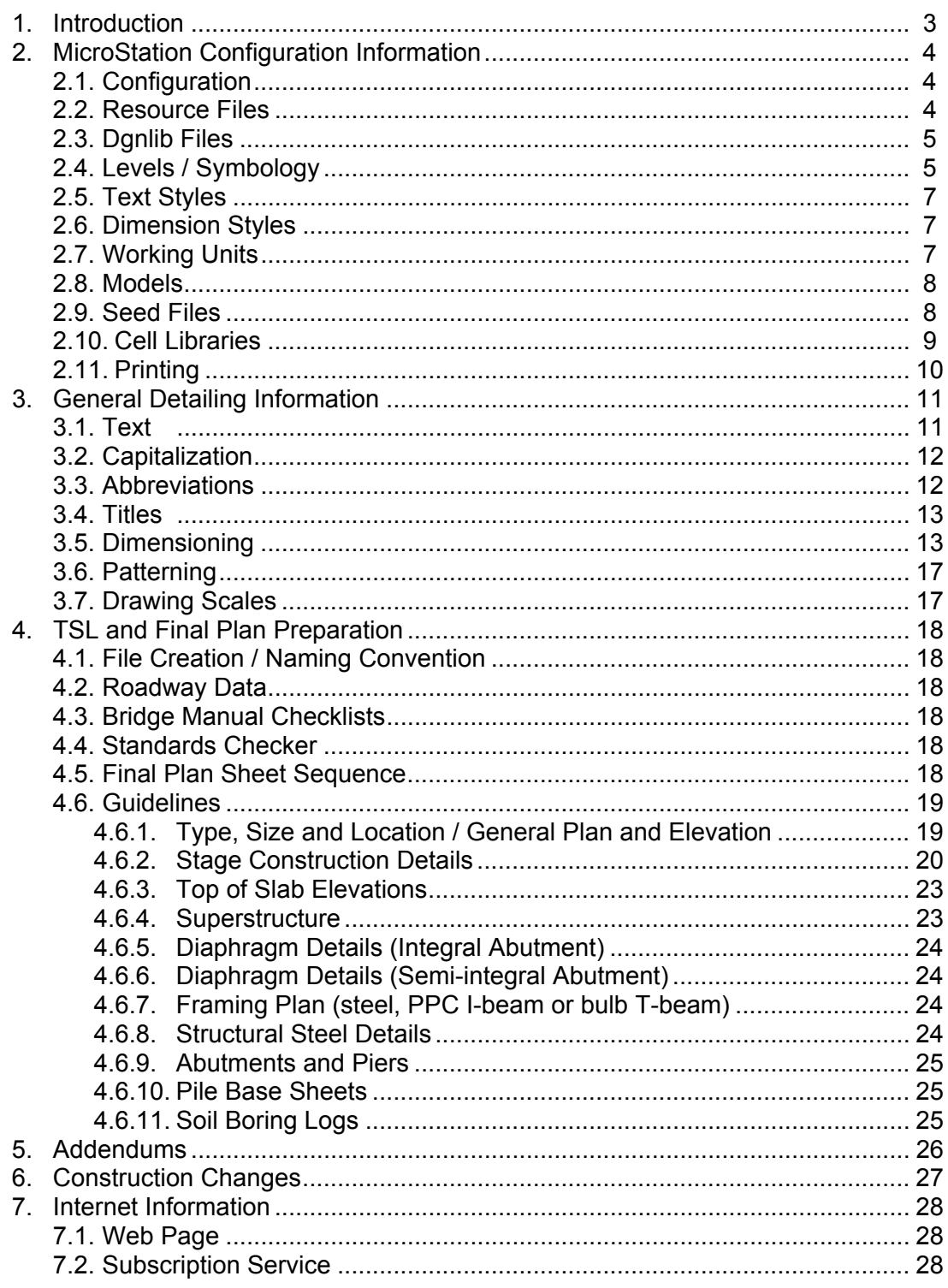

# **1 Introduction**

The reference guide herein contains basic MicroStation and structure detailing information that shall be used in the preparation of structure plans for the Illinois Department of Transportation. It is intended to be used in conjunction with the **IDOT** CADD Roadway and Structures Project Deliverable Policy for Consultants and the Bureau of Bridges and Structures Manuals.

# <span id="page-3-0"></span>**2 MicroStation Configuration Information**

#### **2.1 Configuration**

Engineering Systems at IDOT has created a CADD environment which contains a basic configuration and necessary resource files for preparation of road and structure plans. It is available at http://www.dot.il.gov/cadd.html as a single download entitled "idotcad V2004.exe". To use the environment, place the Bureau of Bridges and Structures (BBS) cell libraries, seed files and color table (downloaded from the BBS Web Site) into the locations set up in the environment's directory structure.

All of the bridge files downloaded from the Bureau of Bridges and Structures CADD Support Web Site (Hhttp://www.dot.il.gov/bridges/bscadd2.html) should take precedence over any files that exist in "idotcad V2004.exe" with the exception of two. These two files, "units.def" and "IDOTLevel2004.dgnlib", were created and are maintained by Engineering Systems. They are also included for download on the BBS Web Site in the event that the Engineering System's environment is not chosen to be employed.

When beginning any project, ensure that the latest resource files, cell libraries and dgnlib's are installed. This can be accomplished via a comparison of installed files to those currently available from the Bridges and Structures CADD Support Web Page (i.e. through date, file size, etc.). Another way to ensure currency is to be an active participant in the Bureau of Bridges and Structures Subscription Service. Subscribers are notified through e-mail whenever changes have been made to the contents of the BBS Web Site.

### **2.2 Resource Files**

Resource files necessary for the preparation of structure plans are as follows:

- Bridge.tbl: The Bureau of Bridges and Structures color table.
- fontlib.rsc: IDOT's custom font library for roadway and structure projects.
- Units.def: Units definition file for selecting the proper working units.
- V8BridgeLineSty.rsc: A revised resource file specifically for MicroStation v8. Figure 2.2-1 contains a listing of line style names as well as how they appear in MicroStation v8.

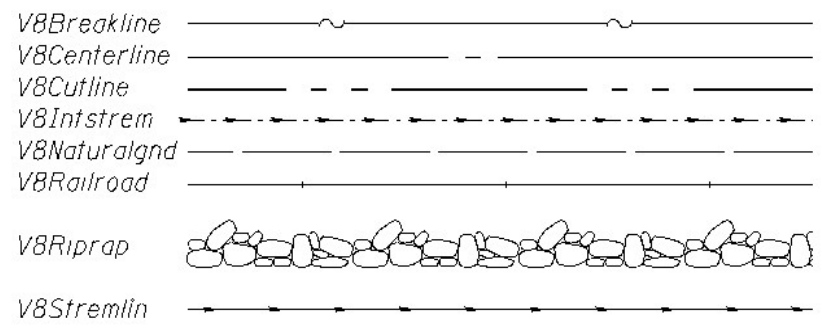

**Figure 2.2-1. MicroStation v8 Line Style Names and Appearances** 

# **2.3 Dgnlib Files**

Dgnlib's are design files with predefined settings. When an element is placed in a design file, MicroStation "looks" to the dgnlib for that element's predefined properties or settings which then become part of that design file. If changes are made to the dgnlib, they are not automatically updated in the design file. However, the settings can be updated from a revised dgnlib by executing the key-in command "dgnlib update all". The available dgnlib's are:

- BridgeStyles.dgnlib contains the text and dimension styles used in the preparation of structure plans.
- IDOTLevel2004.dgnlib contains all of the levels with assigned symbologies for the different disciplines within IDOT.

# **2.4 Levels / Symbology**

Levels are set up in the file "IDOTLevel2004.dgnlib" for each discipline within IDOT. All symbologies are preset within this dgnlib file. They include name, color number, line style and weight for each level. When placing elements in a design file, select the level first. After selection, all of the associated symbology will be set automatically. (Note that the attribute buttons for color, line style and weight are required to be set to "By Level" in order for automatic settings of symbologies to work properly.) There are instances where overriding these attributes is allowed. For structures, it is allowed on the levels named "Bridge\_Pattern", "Bridge\_Miscellaneous" and "Soils\_Boring Logs". Filters have been set up to make it easier to locate a particular discipline's group of levels.

For structures, there are four major groups of levels. [Figure 2.4-1](#page-5-0) shows a table containing all of the structure levels. These basic groups are as follows:

- Group 1: Design levels specifically for the creation of structure design plans.
- Group 2: Planning levels levels for the creation of the plan and elevation views of the Type, Size and Location (TSL) as well as the plan and elevation views of the General Plan and Elevation (GP&E). The other details on a TSL can make use of the Bridge\_TSandL or the Bridge\_Design levels depending on the desired appearance.
- Group 3: Border levels specifically for borders.
- Group 4: Common levels remaining levels are common to both planning and design.

For the TSL and GP&E, it is acceptable to utilize the roadway levels for elements such as topography and existing elements that are taken from the roadway design (either copied or referenced).

<span id="page-5-0"></span>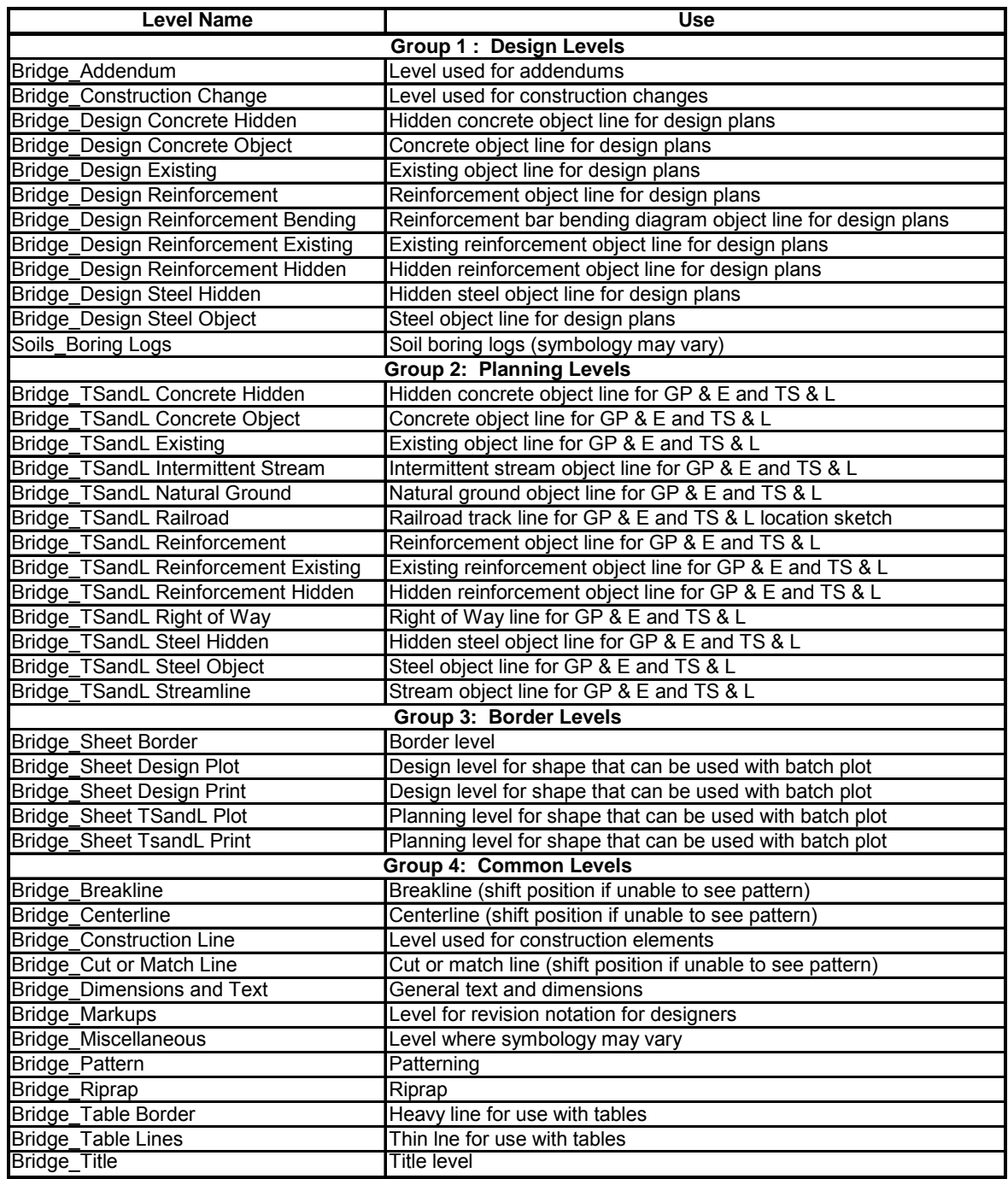

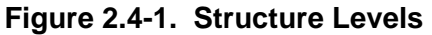

#### <span id="page-6-0"></span>**2.5 Text Styles**

Text styles are a new feature in MicroStation v8 which greatly simplifies the placement of text. When working in the model containing the ANSI D-size border, picking a text style automatically adjusts the text settings. It is no longer necessary to manually change font, text height, text width, line spacing or other properties independently.

Figure 2.5-1 contains sizes and spacings to be used in an ANSI D-size set of structure plans. The text styles shown in Figure 2.5-2 use the settings described in Figure 2.5-1. These text styles exist in the file named "BridgeStyles.dgnlib".

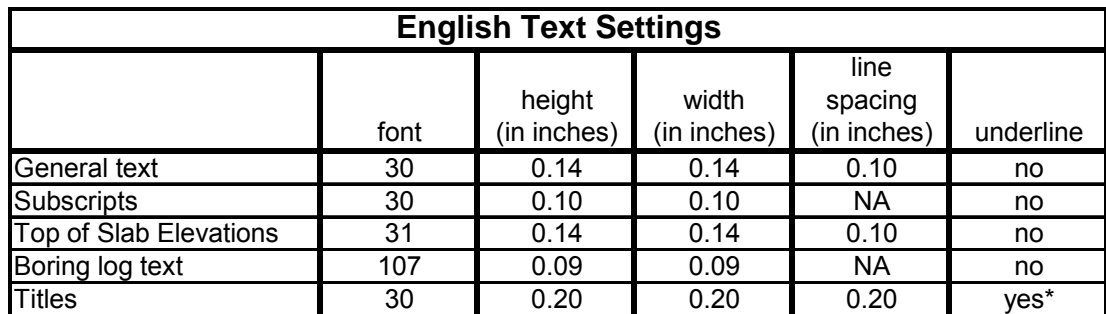

\* Set underline spacing in workspace/preferences/text to 33%.

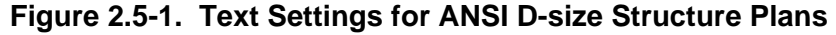

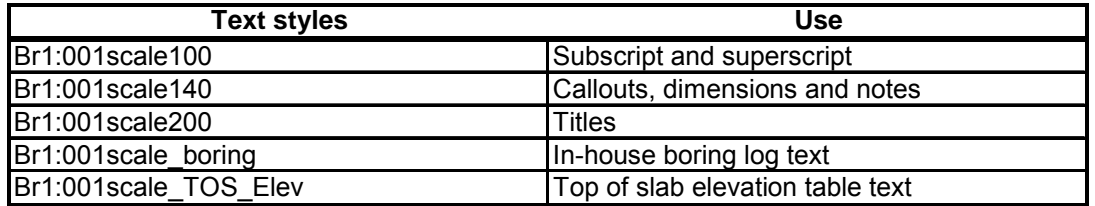

#### **Figure 2.5-2. Text Styles for ANSI D-size Structure Plans**

### **2.6 Dimension Styles**

Dimension styles are a new feature in MicroStation v8 which simplifies placement of dimensions and promotes uniformity in dimensions. Similar to text styles, the dimension settings are pre-defined inside of "BridgeStyles.dgnlib".

Refer to [Section 3.5](#page-12-0) for further discussion of dimensioning and the use of dimension styles.

### **2.7 Working Units**

The working units are now set in survey feet as the master units and survey inches are set as the sub-units in order to match those used in the preparation of roadway plans. The resolution is set to 1000 units per survey foot with the global origin set to 0,0. These new settings allow for the use of electronic roadway data as well as autodimensioning.

### <span id="page-7-0"></span>**2.8 Models**

One of the major changes in MicroStation is the addition of design models. The model concept allows for multiple drawings (design models) within a single design file. The Bureau of Bridges and Structures is utilizing the model concept by creating each sheet of a set of design plans in its own design model. Use of the model concept in the preparation of structure plans is not mandatory. It is acceptable to have individual design files for each sheet. Sample projects have been placed on the Bureau of Bridges and Structures Web Site using both methods. They are available at: http://www.dot.il.gov/bridges/bscadd2.html

### **2.9 Seed Files**

Two seed files are available for the preparation of structure plans. One is named "ebridge\_models.dgn" and the other is entitled "ebridge\_individual.dgn".

The "ebridge\_models.dgn" file contains design and planning models in which ANSI D-sized borders have been placed. Additional models intended for sheets and full scale details may be added as required. The ebridge\_models.dgn seed file should be chosen if a single design file is to be employed for an entire job. Figure 2.9-1 provides a screen capture showing the contents of this seed file.

| <b>Models</b>       |         |                       |                                     |   |
|---------------------|---------|-----------------------|-------------------------------------|---|
|                     | ð<br>Ë∋ | ା× ଆ <sup>ୁ</sup>     |                                     |   |
| Type                |         | 2D/3D Name /          | Description                         | ⋇ |
| σ                   | 羅       | 0000000-0000-001      | <b>General Plan &amp; Elevation</b> | ✓ |
| σ                   | П       | 0000000-0000-002      | Enter description                   | ✓ |
| σ                   | П       | 0000000-0000-003      | Enter description                   |   |
| σ                   | п       | 0000000-0000-004      | Enter description                   |   |
| σ                   | п       | 0000000-0000-005      | Enter description                   |   |
| σ                   | П       | 0000000-0000-006      | Enter description                   |   |
| σ                   | П       | 0000000-0000-007      | Enter description                   |   |
| σ                   | П       | 0000000-0000-008      | Enter description                   |   |
| σ                   | □       | 0000000-0000-009      | Enter description                   |   |
| σ                   | П       | 0000000-0000-010      | Enter description                   |   |
| σ                   | П       | 0000000-0000-011      | Enter description                   |   |
| σ                   | П       | 0000000-0000-012      | Enter description                   |   |
| σ                   | П       | 0000000-0000-013      | Enter description                   |   |
| σ                   | П       | 0000000-0000-014      | Enter description                   |   |
| σ                   | П       | 0000000-0000-015      | Enter description                   |   |
| σ                   | п       | 0000000-0000-016      | Enter description                   |   |
| $\overline{\sigma}$ | п       | 0000000-0000-017      | Enter description                   |   |
| σ                   | П       | 0000000-0000-018      | Enter description                   |   |
| σ                   | П       | 0000000-0000-019      | Enter description                   |   |
| σ                   | П       | 0000000-0000-020      | Enter description                   |   |
| σ                   | п       | 0000000-00000-TSL-001 | TS & L (1 of )                      |   |
| σ                   | П       | Default               | Master Model                        |   |

**Figure 2.9-1. Contents of Seed File "ebridge\_models.dgn"** 

The "ebridge\_individual.dgn" file contains a single design model with a design border inserted. This seed file should be chosen if an individual design file is utilized for each sheet in a job. Figure 2.9-2 provides a screen capture showing the contents of the ebridge\_individual.dgn seed file.

| <b>Z</b> Models                  |                                                               |              | -10 |
|----------------------------------|---------------------------------------------------------------|--------------|-----|
| $\mathbb{F}^{\mathbb{S}^1}$<br>Ð | $-1 - \frac{1}{2} + \frac{1}{2} + \cdots$<br>- 2월<br><b>E</b> |              |     |
| Type:                            | 2D/3D Name A                                                  | Description  |     |
| σ<br>蘯                           | Default                                                       | Master Model |     |
|                                  |                                                               |              |     |
|                                  |                                                               |              |     |

**Figure 2.9-2. Contents of Seed File "ebridge\_individual.dgn"** 

For both seed files, the borders are placed with the lower left hand corner of the inner border (working area) at xy=0,0.

### **2.10 Cell Libraries**

Although the cell libraries appear as in previous versions of MicroStation, they are quite different. Cell libraries are now drawings that utilize the design model concept, but maintain the previous file extension of "cel". Each "cell" in a cell library is a design model. However, the cell libraries can be used in a similar manner to previous versions of MicroStation. They can be imported into a design file using the models dialog, or opened and manipulated just as any other design file.

The Bureau of Bridges and Structures has several cell libraries available to aid in the preparation of structure plans. Most of the libraries contain "base sheets" which are either complete, or require some modification in order to be included with a set of design plans. The Bureau of Bridges and Structures periodically updates these base sheets and revised copies are placed on the Bureau's Web Site. E-mails are sent to subscribers of the IDOT Bureau of Bridges and Structures Subscription Service whenever these updates are posted on the Internet. The other available cell libraries contain individual details or elements that can be used for structure plan preparation. Email notifications are also sent out when these are updated. (Se[e Section 7.2\).](#page-27-0)

Adobe Acrobat "pdf" files have also been created for each of the cell libraries and are available on the BBS Web Site. Each pdf contains a table of contents and individual images of the cells or base sheet cells. The table of contents for each library contains links to each of the cell images.

[Figure 2.10-1](#page-9-0) presents a list of the structure libraries and their contents.

<span id="page-9-0"></span>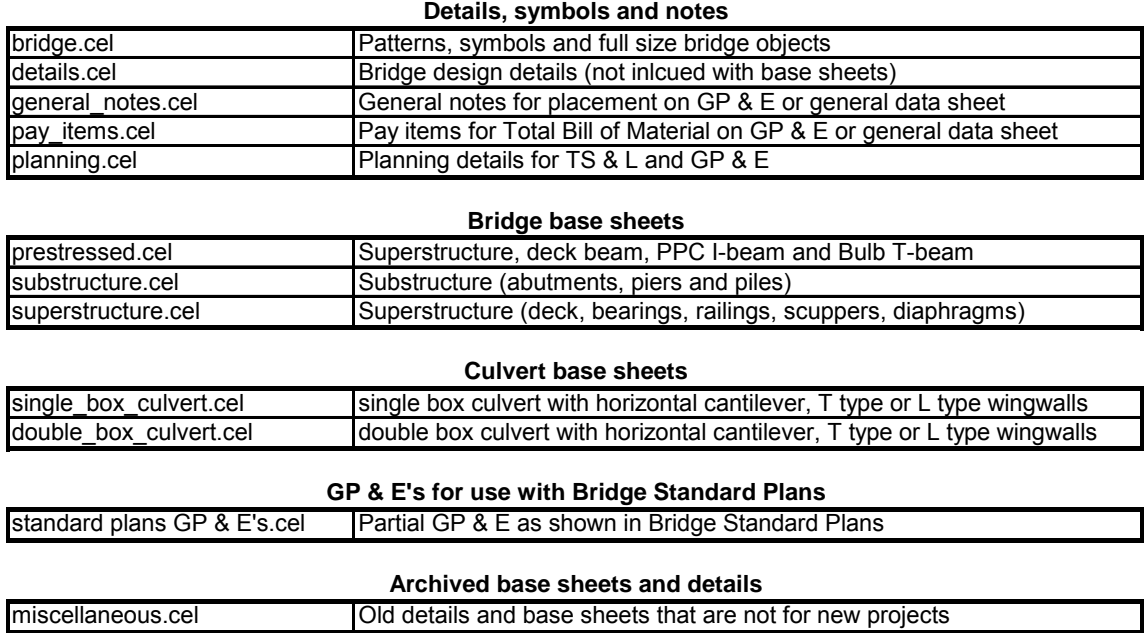

#### **Figure 2.10-1. Structure Libraries and Contents**

### **2.11 Printing**

The borders provided in the cell library "bridge.cel" are set up to facilitate the use of MicroStation's Batch Plotting feature. There are two shapes on different levels. The inner shape is used for printing to an ANSI B-size sheet while the outer shape is set up to print the ANSI D-size border onto a 36" wide roll of paper allowing ½" on each side for a printer's non-printable area.

Figure 2.11-1 is a table showing the line thicknesses used on an ANSI D-size print. The line weights for reduced plans should be proportionally smaller.

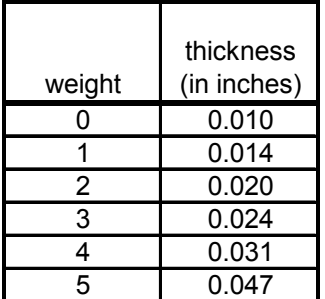

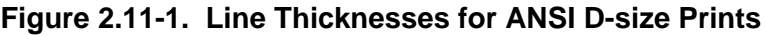

# **3 General Detailing Information**

#### **3.1 Text**

The text styles discussed in the MicroStation Configuration Information section [\(Section 2.5\)](#page-6-0) shall be used in the preparation of structure plans in order to provide uniformity in appearance. These text styles were set up with the intent that text be placed in the design models containing the ANSI D-size border.

The following is information regarding how text should be placed in structure plans:

- Words that are abbreviated should not be capitalized or put in parentheses. Examples are "typ.", "min." and "max."
- When using asterisks for a reference note, place the asterisk as a separate text entity to the left of the note as follows:
	- \* Tightly fasten the #8 bars together
		- With No. 9 wire ties.
- When placing a note under a title of a section which applies to that section, do not use "Note:". Only use "Note:" for a block of notes that are grouped or listed together in one location on a sheet.
- The words "wingwall", "streambed" and "headwall" have been shown both as single words (wingwall) and as separate words (wing wall). They should always be shown as single words.
- The plus-or-minus symbol  $("±")$  shall be placed before approximate dimensions unless showing a specific tolerance. A specific tolerance should be shown in parentheses following the dimension.
- Avoid use of the note "Work this sheet with sheet…". Use of a note such as this can become cumbersome and usually provides little benefit.
- Do not call out the route number within a job unless it is the centerline of a divided highway. Call out the centerline of roadway (and PG if applicable).
- Notes that are a part of any of the BBS base sheets should generally remain on the base sheet. As an example, the note "A distance of half the length of the wingwall but not less than six feet of the barrel shall be poured monolithically with the wingwalls" is occasionally moved or reworded on the GP&E. This note should not be moved or reworded unless a unique situation requires it.
- All notes should be left justified. An exception is when a multi-line callout is placed between arrows of a dimension. In this case, it can either be left or center justified. If it is left justified, try to make each line of text approximately the same length.
- The Bill of Material for individual elements, such as superstructure, abutment, pier, etc., should contain only the items that are listed in BBS base sheets. Showing all of the pay items for each of the structure elements on these sheets is unnecessary. All of the pay items are shown on the total bill of material.
- For appearance, the reinforcement bars should be listed in the bill of material with a blank line between the bar groupings, e.g. show a blank line between b bars and d bars.
- When referencing sheets, do not write "See sheet #3 of #15", instead use "See sheet 3 of 15".
- Slopes shall be listed as "1:X (V:H)" [e.g. "1:2 (V:H)"] as opposed to "2:1" which was shown in the past and implied "horizontal:vertical".
- Cross slopes shall be denoted in inches per foot ("/ft) unless there is a superelevation.
- Generally, span numbers do not need to be called out. An exception to this could be a large structure with many spans.
- When calling out the centerline of a pier, do not call it out as centerline bearing pier . There are instances when the centerline bearing and centerline pier are not the same. It is preferable to either use two separate labels or to write "Centerline bearing and centerline pier".
- Reinforcement bar spacing, steel plates and bearing plates shall be shown in inches only. This should be followed even when the dimension is greater than twelve inches.
- Concrete dimensions shall be shown in feet and inches. If a concrete dimension is less than 1'-0", it shall be shown in inches.

#### **3.2 Capitalization**

As a general rule, capitalize the first letter of the first word of a note or sentence as well as proper names. There are two basic exceptions. One is contractual parties such as Engineer and Contractor. The other basic exception is pay items. The first letter of each word of the pay item should be capitalized except for words such as "of", "and", "for" or "in".

### **3.3 Abbreviations**

Figure 3.3-1 contains a basic list of acceptable abbreviations that may be used when necessary. Generally try to spell words out unless there is a problem with space. Periods do not need to be placed within abbreviations of proper names such as AASHTO.

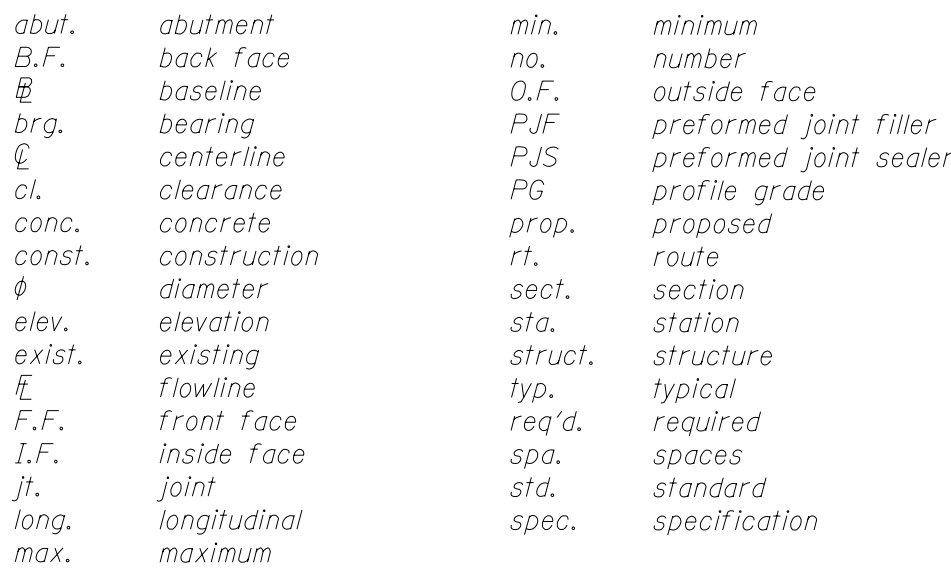

#### **Figure 3.3-1. Basic List of Acceptable Abbreviations**

# <span id="page-12-0"></span>**3.4 Titles**

The guidelines listed below shall be followed when placing titles:

• The structure number should be in the title block on each sheet. Use the following example for abbreviations and standardization of title blocks.

#### <sup>U</sup>*SUPERSTRUCTURE DETAILS* <sup>U</sup>*F.A. RT. 685 SEC. (41XB)BR1* **FULTON COUNTY** <sup>U</sup>*STATION 353+90.00* <sup>U</sup>*STRUCTURE NO. 029-0064*

- All the lines of a title block should be underlined (this includes on a TSL and a GP&E). As long as the proper text style is used, the justification, spacing, text size and underlining will appear correctly. (Note that in MicroStation, Workspace/Preferences/Text/Underline Spacing (%) needs to be set to 33).
- There has been a tendency at times to make detail titles somewhat lengthy or wordy. This should be avoided. If detail titles require further description, it should be done in standard text below the title.

# **3.5 Dimensioning**

The BBS currently places dimensions manually using line terminators. However the dimension style "Bridge1:001" has been created and may be used instead of, or in addition to, manually placed dimensions. It is important to note that only basic settings have been pre-defined for this dimension style. It is likely some changes will be required to these settings for use in a project. However, some potential problems can be avoided by not executing the "dgnlib update" command for the dimensions after the dimension style has been modified. Once a dimension is placed in a design file, those properties then become a part of the design file.

Whether manually placing dimensions or employing the dimension style, the proper arrowhead B00021 from the cell library "bridge.cel" should be used.

Guidelines for the placement of dimensions or callouts are as follows:

- Dimension stack spacing should be  $\frac{1}{2}$ , although  $\frac{3}{8}$  is acceptable if there are space constraints. The extension lines should extend  $\frac{1}{16}$ " beyond the dimension line. See [Figure 3.5-1 \(Detail "a"\).](#page-13-0)
- Dimension lines should not be broken unless passing through another dimension or text. [See Figure 3.5-1 \(Detail "b"\).](#page-13-0)
- Generally, do not break or mask object lines for dimension lines unless there is interference with an arrowhead or text. Se[e Figure 3.5-1 \(Detail "c"\).](#page-13-0)
- If the active angle when placing text is between 90 degrees and 105 degrees, the text should be placed such that it can be read from the right of the sheet. If the angle is greater than 105 degrees, it should be placed such that it can be read from the left or bottom. [See Figure 3.5-2.](#page-14-0)
- It is acceptable to show reinforcement dimensions with double arrows or by pointing to the first and last bar. Consistency with a chosen style is important.
- If there is no skew on a structure, there is no need to dimension a 90 degree angle throughout the job. This angle should only be shown on the TSL and GP&E.
- Avoid causing callouts to pass through lines of dimensions. Se[e Figure 3.5-3.](#page-15-0)

<span id="page-13-0"></span>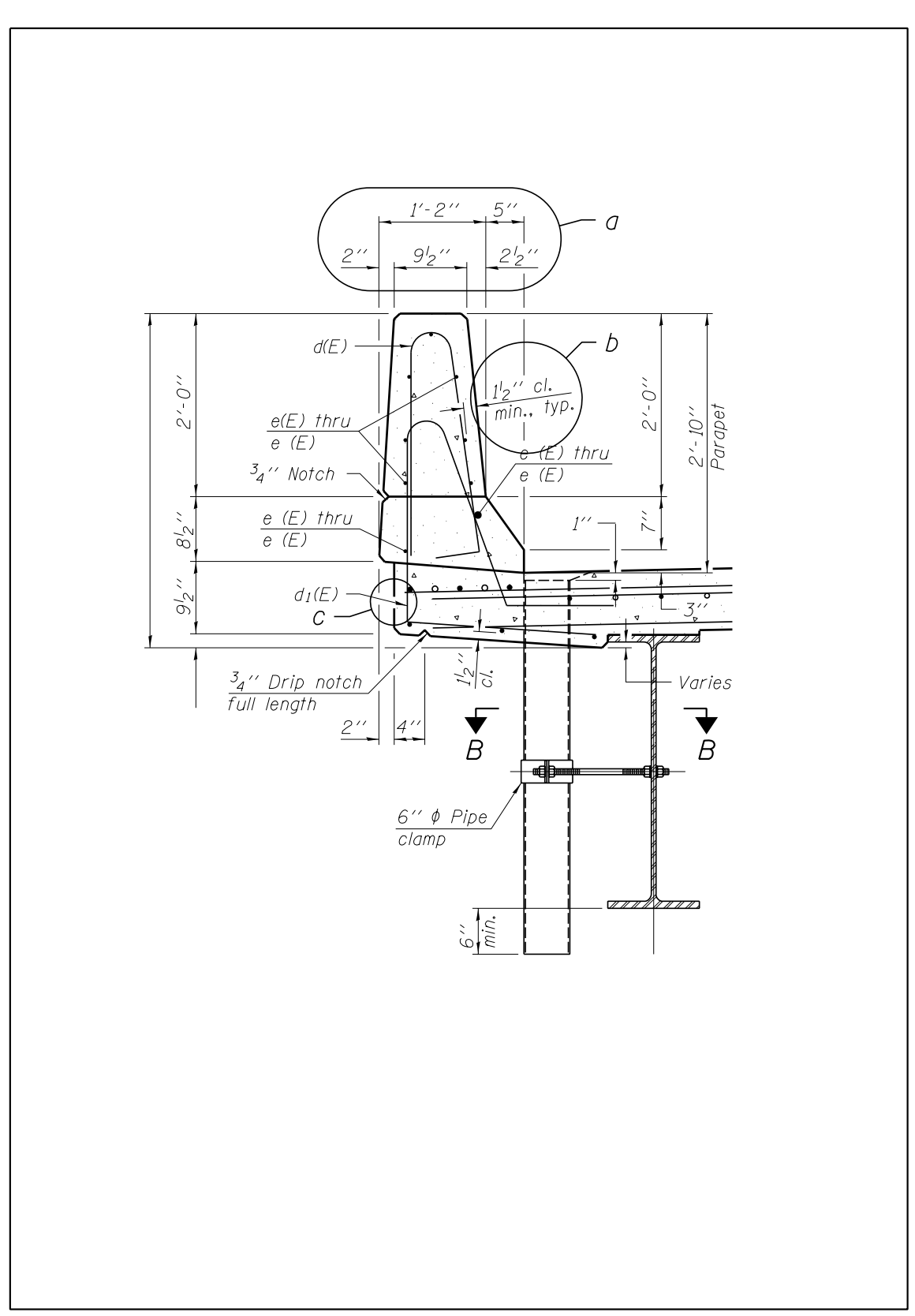

**Figure 3.5-1. Dimension Placement and Callouts (Example #1)** 

<span id="page-14-0"></span>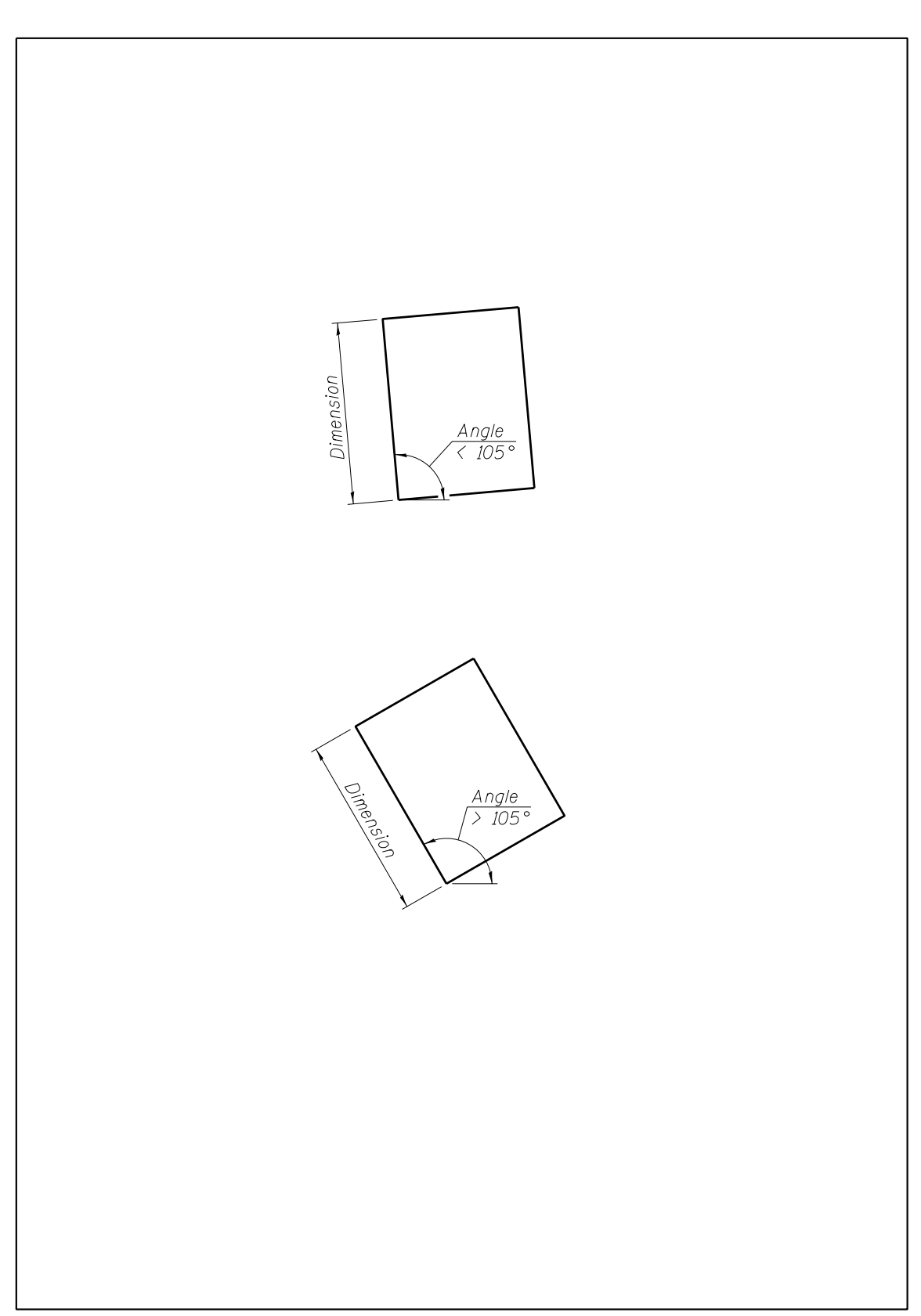

**Figure 3.5-2. Dimension Placement and Callouts (Example #2)** 

<span id="page-15-0"></span>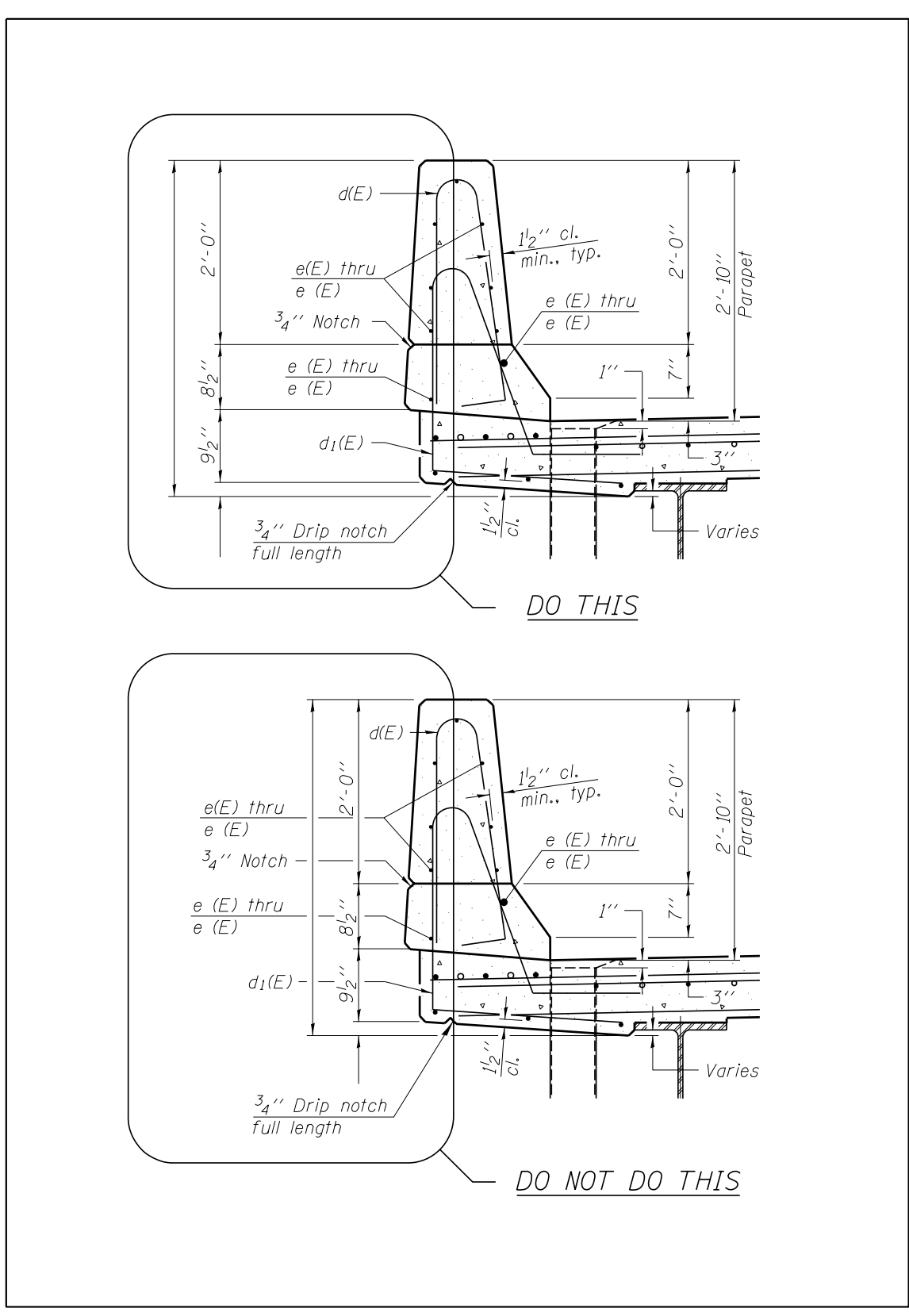

**Figure 3.5-3. Dimension Placement and Callouts (Example #3)** 

# **3.6 Patterning**

Several different patterns exist in "bridge.cel" for general use. They include both area patterns and linear patterns. The area patterns are generally used for section cuts. The linear patterns are not essential due to the creation of the BBS custom line styles. However it is still acceptable to use the linear patterns.

Suggested guidelines for the placement of patterns are as follows:

- Whenever a section is cut through any material, the surfaces touched by the cutting plane should be patterned using the proper pattern (stipple or hatching).
- End views should not be patterned as if they are sections.

### **3.7 Drawing Scales**

Although drawings do not have to be to drawn "to scale", many times it is beneficial to do so. If details are not drawn to scale, they should always be proportionate. Figure 3.7-1 lists the common architectural and engineering scales that should be used.

There are different methods of drawing plans to scale. Three of the methods that can be used are as follows:

- Draw full scale to the side, scaling it down by 1 / scale factor. The newer base sheets have been drawn using this method such that they could be contained in individual cells of a cell library.
- Draw full scale in a separate design model or design file other than the border. From within the file (or model) containing the border, the full scale drawings are referenced in at 1 / scale factor. Text and dimensions can be placed either in the design file (or model) with the border or in the design file (or model) with the full scale drawing. Employment of the annotation scale feature is necessary if the text and dimensions are placed in the design file (or model) containing the full scale drawing.
- Draw full scale, inserting the border at the desired scale factor into the same design file (or model). Text and dimensions are required to be placed using the annotation scale feature.

There are advantages and disadvantages to each of the above methods. The Bureau of Bridges and Structures typically uses the first or the second method. The sample drawings on the Bridges and Structures CADD Support Web Page provide examples of the first two methods.

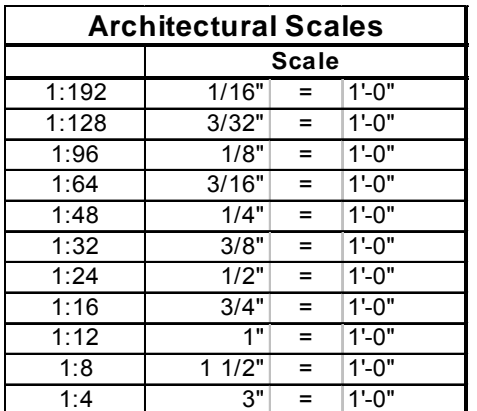

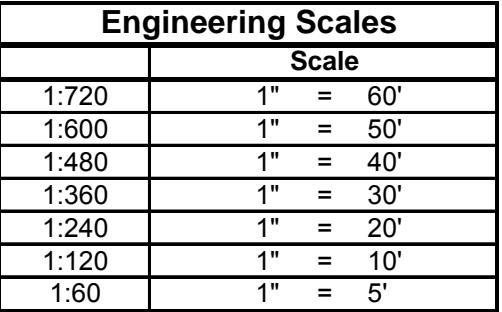

**Figure 3.7-1. Common Architectural and Engineering Scales** 

# **4 TSL and Final Plan Preparation**

#### **4.1 File Creation / Naming Convention**

As stated in [Section 2.8](#page-7-0) of this Guide, individual design files or design files containing models may be used when creating TSL's or design plans. In either case, the seed files from the BBS Web Site (http://www.dot.il.gov/bridges/bscadd2.html) shall be utilized.

The file naming conventions for TSL's and design plans are covered in IDOT CADD Roadway and Structures Project Deliverables Policy for Consultants.

#### **4.2 Roadway Data**

When creating a TSL, GP&E or other details where roadway information is used, it is acceptable to either incorporate the roadway information (such as the topography) into a project's design file/model, or reference this data from the roadway files into the design file/model. In either case, it is acceptable to use the roadway levels and line styles for this information. Changing these elements to the structure levels is not required.

#### **4.3 Bridge Manual Checklists**

The Bridge Manual contains checklists for the preparation of TSL's and final design plans.

For TSL's, the checklists begin in Section 2.3.13.1. There are example TSL's for a variety of projects available at: http://www.dot.il.gov/bridges/examples.html.

For final design plans, the checklist is located in Section 3.1.13.

### **4.4 Standards Checker**

The Standards Checker files exist in the CADD environment discussed in [Section](#page-3-0)  [2.1.](#page-3-0) Instructions on its use from within MicroStation are in the directory containing the dgnlib files. It is titled MicroStation Standards Checker.doc. It is important to note that the instructions work for projects in which individual design files are provided for each sheet of the plans. For projects where multiple design models are contained within a single design file, the Standards Checker is required to be run as a batch process under Utilities/Batch Process.

### **4.5 Final Plan Sheet Sequence**

Design plans should be sequenced as follows:

- General Plan and Elevation (GP&E)
- General Data (except for simple structures)
- Footing Layout (if required)
- Stage Construction Details (if required)
- Temporary Barrier or Temporary Railing Details (if required)
- Top of Slab Elevations
- Top of Approach Slab Elevations
- Superstructure (Plan and Cross Section)
- Superstructure Details
- Diaphragm Details (for bridges with integral or semi-integral abutments)
- Bridge Railing Details
- Expansion Joint Details
- Drainage Scuppers
- Girder and Framing Details (Steel or Concrete)
- Bearing Details
- Abutment Details
- Pier Details
- Foundation Details (includes piles)
- Bar Splicer Assembly Details
- Cantilever Forming Brackets
- Soil Boring Logs

### **4.6 Guidelines**

Sections 4.6.1 through [4.6.11](#page-24-0) contain a collection of guidelines that should be followed when working with any structure plans. Questions and problems that have been encountered over the years led to their creation. The information has been grouped together by plan sheet type.

#### **4.6.1 Type, Size and Location / General Plan and Elevation**

The following guidelines should be used when creating a TSL or GP&E:

- TSL and GP&E plan views should be as uncluttered as possible. Utilities, adjacent structures or topography not directly related to constructing the structure need not be shown.
- The total bill of materials and general notes should typically be shown on a general data sheet immediately following the GP&E. For simple jobs, this information can be shown on the GP&E and a general data sheet may be omitted.
- For structure plans, do not show the direction of the stationing increase on the TSL or GP&E except for culverts and three-sided structures. Structures should usually be shown with stationing increasing from left to right.
- The design consultant firm name should be included in, or near, the title block on each structure plan sheet.
- Include the designer's, checker's and technician's initials on each plan sheet. A data block exists in the lower left corner of BBS borders for this information.
- Be sure to include an index of structure sheets on the GP&E or general data sheet.
- The contract number should be placed on each sheet of the design plans in the upper right corner. A text entity is included on BBS borders for this.
- Showing the centerline of structure throughout the plans is unnecessary unless dimensions are tied to it. It should be called out on the TSL and GP&E.
- Calling out the traffic barrier terminals in both the plan and the elevation views of the TSL or GP&E is unnecessary.
- For a re-decking job, the existing name plate typically is cleaned and relocated adjacent to the new name plate. This information shall be provided in a note below the name plate detail rather than showing its location in the plan of the GP&E.
- For partially rebuilt structures, the new name plate should indicate "Re-built" on the GP&E.
- Pay items should be listed in order by pay code number in the total bill of material of the GP&E although the pay code numbers themselves are not shown on the structure plans. This provides for some uniformity between projects and reduces the chances of omitting required pay items.
- For GP&E's, try to present the general notes in the order that they appear in the Bridge Manual. This makes plans more uniform and easier to verify that the required notes have been included.

#### **4.6.2 Stage Construction Details**

[Figures 4.6.2-1](#page-20-0) and [4.6.2-2](#page-21-0) show the acceptable method of detailing the removal and construction cross sections. The guidelines below should be used when creating stage construction details:

- If a project utilizes stage construction, there should be an offset dimension from the centerline of roadway, or other primary survey line, to the stage line and all other dimensions shall be from the stage line.
- Call out the temporary concrete barrier and/or temporary bridge rail and locate with dimensions in stage I and II removal cross sections only.
- Do not dimension actual distances on the cross sections for stage removal or stage construction.
- The widths of the stage I and II traffic lanes should be dimensioned.
- Provide the dimension from the centerline of roadway to the stage construction joint in the stage I construction cross section only.
- Do not call out a "stage construction line". This is redundant and understood because of the stage I and stage II construction callouts.
- In the notes, indicate which direction the cross sections are viewed. Do not indicate the direction under each cross section.
- Deck cross sections should be looking in the direction of increasing station.
- Avoid repeating any dimensions that are shown on a previous cross section.
- Only call out the existing bridge rail if it is being salvaged.
- Temporary soil retention details and notes should be placed on this sheet unless there is insufficient room and a separate sheet is necessary.

Additional guidelines for stage detailing throughout a job are as follows:

- Bar splicer callouts should be listed in the following manner: "9 bar splicers for #5 a3(E) bars", where the a3(E) are stage I bars.
- Stage construction line and/or joint callouts do not need to be repeated in every view on a sheet.
- The stage construction line does not need to be labeled if other callouts indicate the staging. This redundancy is unnecessary.

<span id="page-20-0"></span>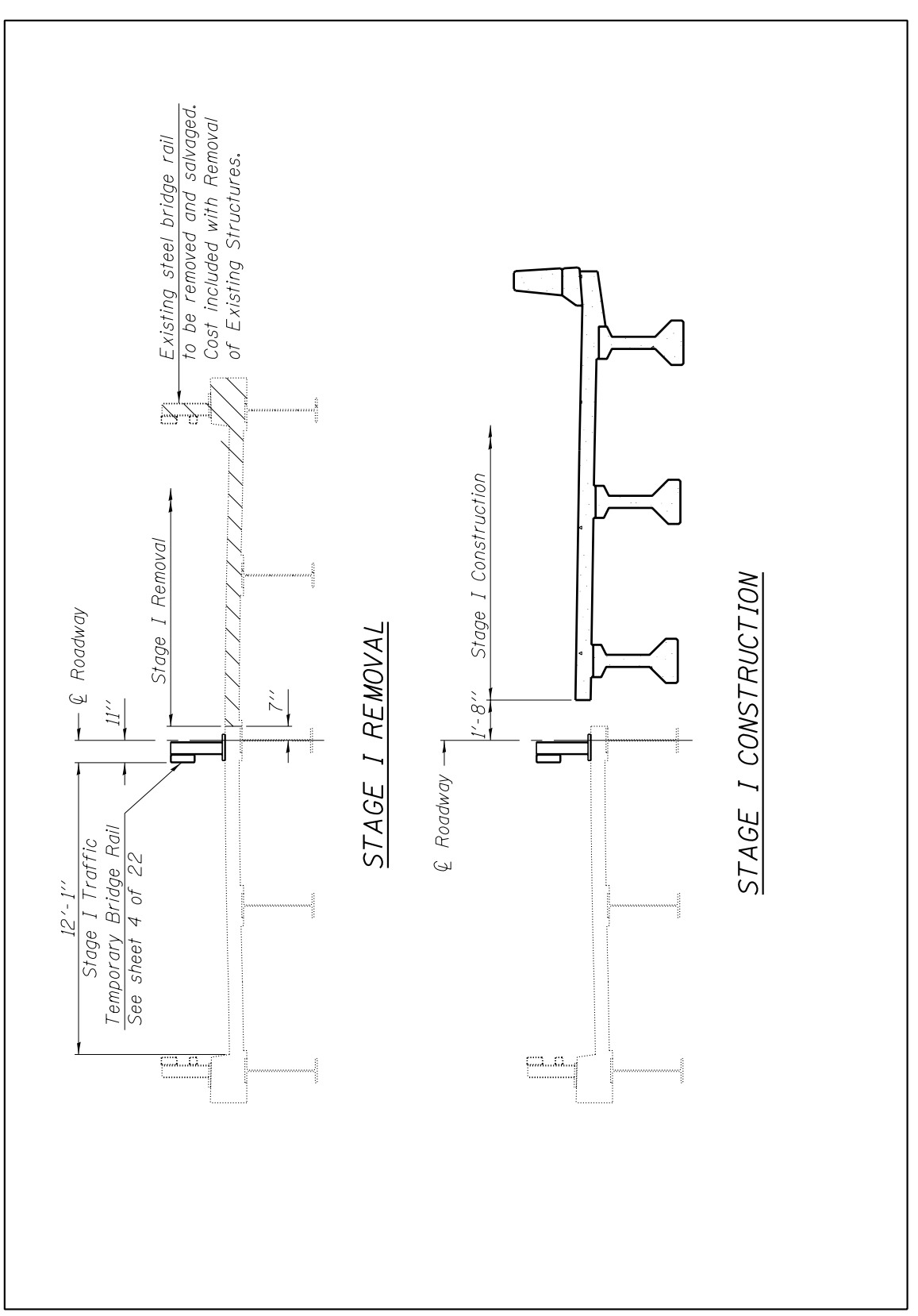

**Figure 4.6.2-1. Acceptable Detailing for Stage I Removal and Construction**

<span id="page-21-0"></span>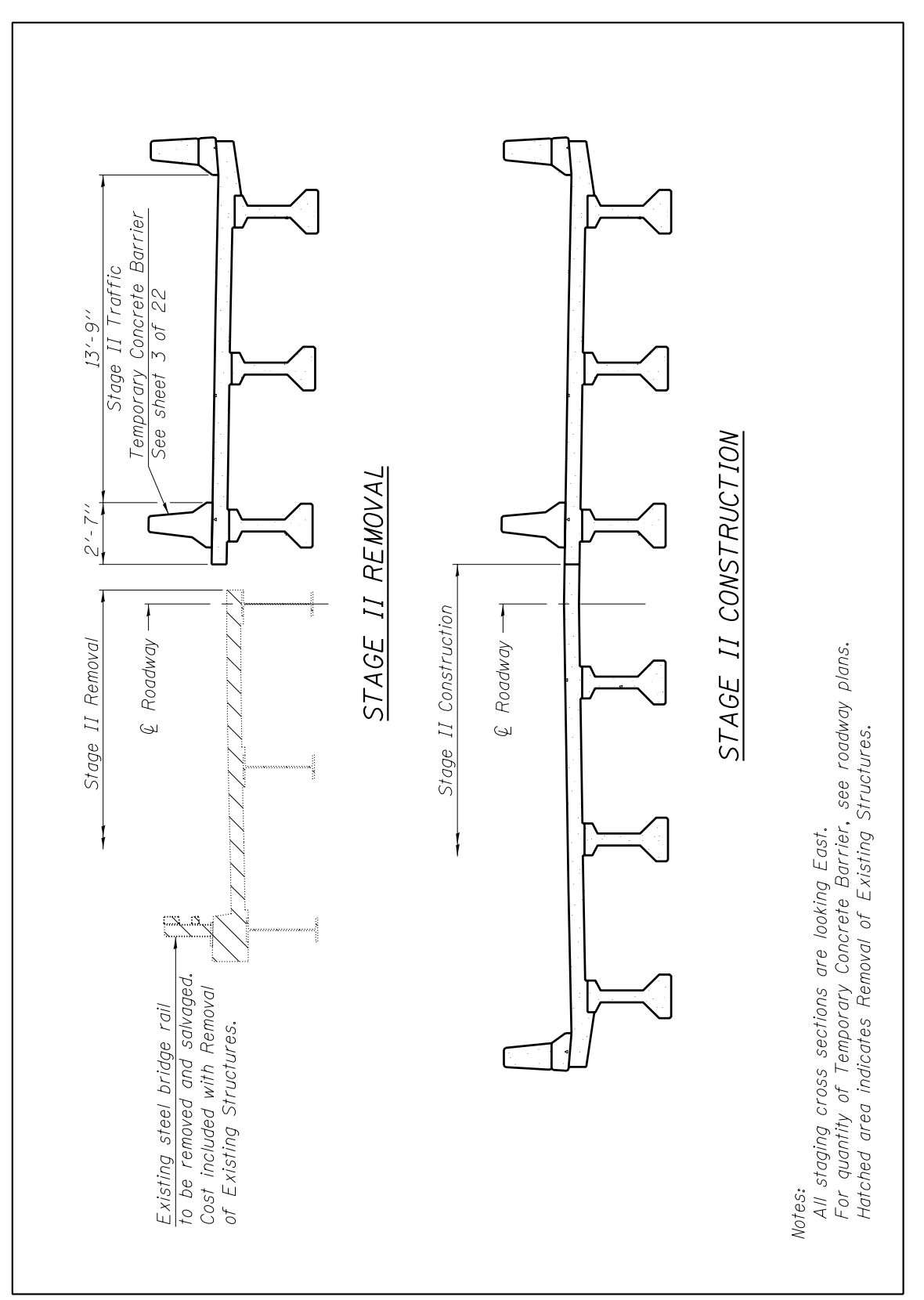

**Figure 4.6.2-2. Acceptable Detailing for Stage II Removal and Construction** 

#### **4.6.3 Top of Slab Elevations**

- Use centerline of Abut. in the plan and in the dead load deflection diagram with integral abutments.
- Use centerline Brg. \_ Abut. in the plan and in the dead load deflection diagram with pile supported stub or semi-integral abutments
- Use centerline Brg. Pier in the plan and in the dead load deflection diagram with a pier if there is only a single bearing line at the pier.
- For double bearings at a pier: In the plan and in the dead load deflection diagram, call out both centerlines of bearing and the centerline of pier.
- The centerline of beams or girders should be shown using the level "Bridge Centerline". The centerlines are not meant to be schematic representations of the beams in this case.
- If there is a negative value (uplift) in the dead load deflection diagram, show the deflection line above the horizontal reference line. Do not show the dimension as a negative value.
- The plan for the top of slab elevation sheets should be placed on the first top of slab elevation sheet.
- Include top of slab elevation sheet(s) for the approach slabs.
- Use the text style "Br1:001scale TOS Elev" for the information within the tables.

#### **4.6.4 Superstructure**

- The exact number of b bars are not required to be represented in the deck cross section since these bars are called out in the plan. It is only necessary to show the first and the last bars for the bottom longitudinal reinforcement between the beams, using the callout to specify how many bars should be placed. For the top longitudinal reinforcement, it is only necessary to show a portion of the bars on each end of the section.
- Drains or scuppers need not be shown on the plan or cross section. Their locations are shown on the GP&E and are detailed elsewhere on the plans.
- Show only the parapet dimensions included on the current plan and cross section base sheets. All other parapet dimensions are on the superstructure details sheet.
- Do not show the abutment "hatch block" on the superstructure plan. The "hatch block" is the concrete poured after the superstructure is in place (for applicable jobs) and is detailed on the abutment sheets as required.
- Stationing does not generally need to be shown on the superstructure plan.
- The notes belonging on the superstructure sheet do not need to be repeated on every superstructure sheet. If the deck plan requires more than one sheet, those notes should be placed on the last superstructure sheet before the superstructure details sheet.
- For integral abutments, bar splicers are used to tie the deck to the approach. The BBS details the length of the bar splicer rods and their placement on section A-A of the diaphragm details and also on the bar splicer assembly base sheet. Dimensions do not need to be added on the superstructure plan view.
- On the superstructure cross section, do not show the shear studs. They should be detailed on the structural steel sheets.
- Lane dimensions do not need to be shown in the superstructure cross section unless they are at breaks in the cross slopes.

#### **4.6.5 Diaphragm Details (Integral Abutment)**

- On the concrete diaphragm elevation for integral abutments, do not show any wingwall details, including reinforcement. This information is included on the abutment sheets.
- In the diaphragm elevation, do not show the m bars in the corbel as sloping with the crown. These bars, in most cases, are placed level (exceptions are wide bridges or bridges with very large skews).
- Showing the approach corbel in the elevation view is unnecessary.
- In the diaphragm elevation view, do not reference section A-A in the callouts. The section cut is sufficient.

#### **4.6.6 Diaphragm Details (Semi-Integral Abutment)**

- On the diaphragm elevation, do not show any wingwall details, including reinforcement. This information is included on the abutment sheets.
- In the diaphragm elevation, do not show the m bars in the corbel as sloping with the crown. These bars, in most cases, are placed level (exceptions are wide bridges or bridges with very large skews).
- Showing the approach corbel in the elevation view is unnecessary.
- In the diaphragm elevation view, do not reference section A-A in the callouts. The section cut is sufficient.
- Either on the diaphragm details or on the superstructure sheets, include details similar to those shown in Figure 3.8.4-2 of the Bridge Manual.

#### **4.6.7 Framing Plan (Steel, PPC I-beam or bulb T-beam)**

- For structures with steel beams or girders: The framing plan is a schematic representation of the beams or girders. Beams, girders and diaphragms should be drawn as single lines using the level "Bridge\_Design Steel Object" for proposed steel or "Bridge\_Design Existing" for existing steel that is to remain.
- For structures with PPC I-beams or bulb T-beams: The footprint of these beams should be drawn using the level "Bridge\_Design Concrete Object".

#### **4.6.8 Structural Steel Details**

- Show plate sizes in inches.
- Steel angle callouts should be listed as shown in AISC (L 6 x4 x1/4)
- For jobs using wide flange beams, the shear stud spacing can be detailed either in the plan or an elevation. If they are called out in the plan view, the studs themselves should not be shown. Only their spacing should be shown in the plan view. If the stud spacing is shown in a beam elevation, the studs should be shown.
- For jobs using plate girders, the shear studs and spacing should be shown on the girder elevation.
- The proper moment and reaction tables for LFD and LRFD jobs are located in the cell library "details.cel". Do not add or take away definitions from these cells.

#### <span id="page-24-0"></span>**4.6.9 Abutments and Piers**

- Put a north arrow on the abutment plan, but do not say which direction the reader is "looking" in the elevation view. It is understood that the view is always looking at the front face of the abutment.
- Ensure that a north arrow is placed on the pier plan.
- In the elevation view of a pier, state which direction you are looking under the view's title.
- Dimension the bearings and piles from the centerline of roadway, or stage construction joint, if the job is staged. The dimensions shown will be from the centerline, or stage construction joint, to the exterior bearings and the exterior piles. It is not necessary to include a dimension from the end bearings or piles to the end of the abutment or pier.
- For sections through abutment or pier caps, do not show the steps beyond that section. The location of the section should be chosen such that it is representative of the substructure element being detailed.
- The anchor bolt locations should be detailed either in the abutment and pier plan view, or in a separate enlarged view.

#### **4.6.10 Pile Base Sheets**

• There are three new pile base sheets. F-HP for steel piles, F-MS for metal shell piles and F-PC for precast piles. Regardless of which one is used, it is not necessary to "X" out or remove those details that do not apply.

#### **4.6.11 Soil Boring Logs**

• Soil boring logs, rock core logs and Shelby tube tables should be included with design plans if they were made. IDOT uses the software named "gINT" to create logs for inclusion with design plans. These logs are database reports from gINT exported to dxf format. This enables inclusion into MicroStation as editable vector elements. Purchasing or using this software is not required. Logs may be included by referencing in image files (such as "tif" or "jpg") through MicroStation's Raster Manager. Whatever method is used, ensure that the boring logs will be legible on reduced size prints.

# **5 Addendums**

In the event that revisions or changes to the contract plans are required after plans have been posted for bidding, but prior to the letting, an "Addendum" may be required. If an addendum is required, any element or detail that is changed shall be denoted by placing a shape using the attributes set by the level "Bridge\_Addendum". Attached to this shape shall be a triangle that can be inscribed within a  $\frac{1}{4}$ " radius circle and a number indicating the addendum number. This callout shall be on the level "Bridge\_Dimensions and Text". In the lower right-hand corner of the sheet, the symbol with the revision number shall be followed by "Revised", "Added sheet" or "Entire sheet revised" along with the date of the revision and the initials of the person making the revision. If an entire sheet is added or revised, do not place a shape around the perimeter of the sheet. Figure 5-1 is provided as an example.

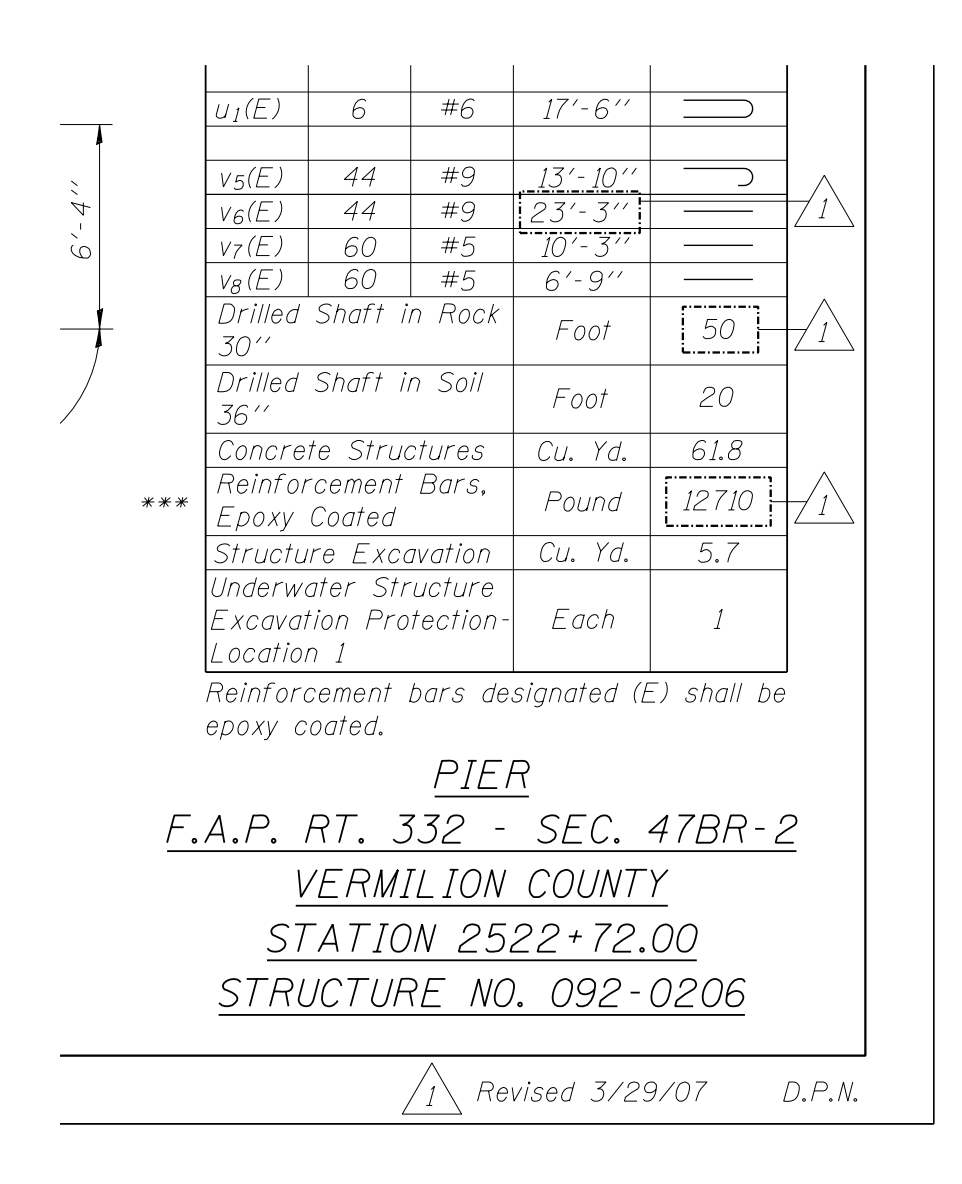

**Figure 5-1. Addendum Detailing Example** 

# **6 Construction Changes**

In the event that revisions or changes to the structure contract plans are required after letting, a "Construction Change" to the contract plans is required to be prepared and distributed. If a Construction Change is required for a bridge project, any element or detail that is changed shall be denoted by placing a shape using the attributes set by the level "Bridge Construction Change". Attached to this shape shall be a  $\frac{1}{4}$ " square and a number indicating the construction change number. This callout shall be on the level "Bridge\_Dimensions and Text". In the lower right-hand corner of the sheet, the symbol with the construction change number shall be followed by "Revised", "Added sheet" or "Entire sheet revised" along with the date of the revision and the initials of the person making the revision. If an entire sheet is added or revised, do not place a shape around the perimeter of the sheet. Figure 6-1 is provided as an example.

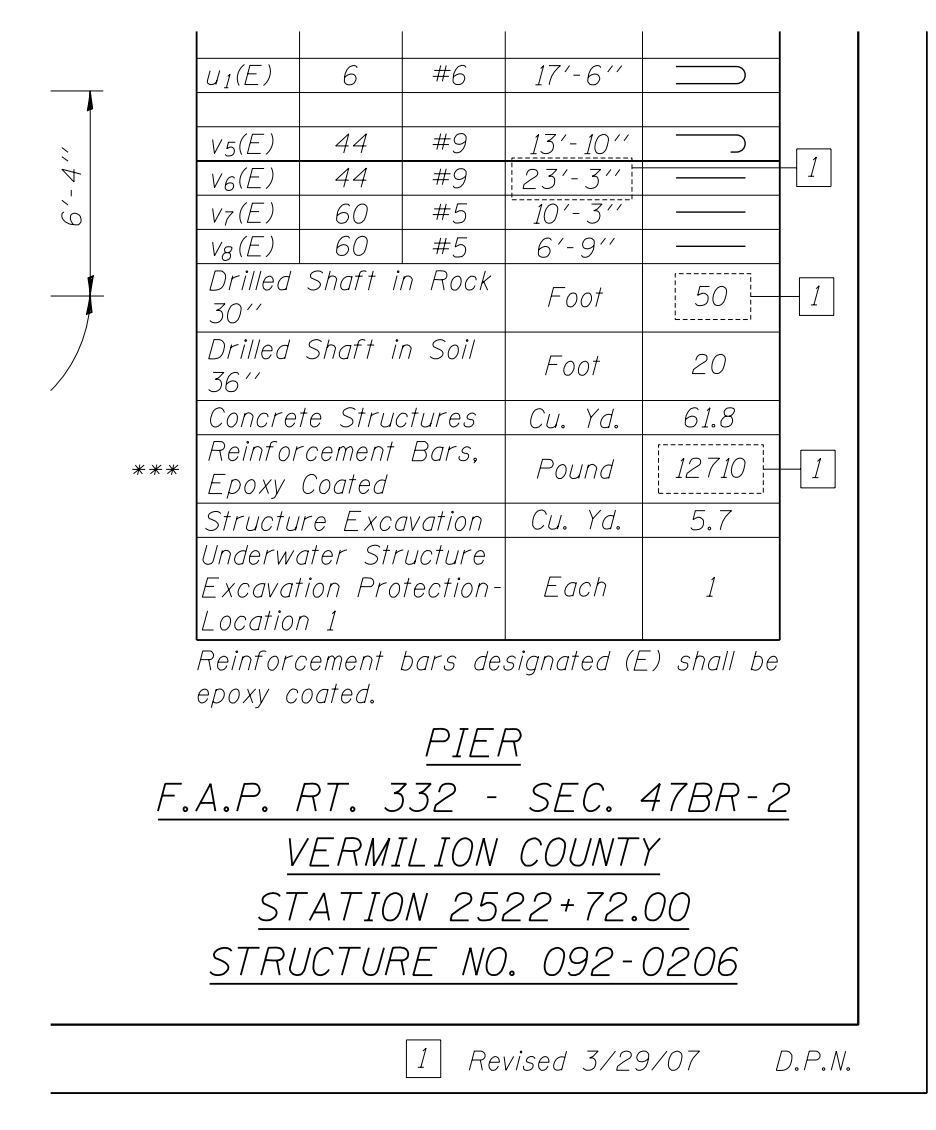

**Figure 6-1. Construction Change Detailing Example** 

# <span id="page-27-0"></span>**7 Internet Information**

# **7.1 Web Page**

The Bureau of Bridges and Structures Web Page Address is:

http://www.dot.il.gov/bridges/brdocuments.html

The cell libraries and additional CADD resources are available under the Bridges and Structures CADD Support link. Other pertinent information related to structures is also accessible from this page.

# **7.2 Subscription Service**

Signing up for the Bridges and Structures Subscription Service is strongly encouraged. Notifications are sent out via e-mail whenever changes are made to any items on the BBS Documents, Manuals and Procedures Web Pages. Subscribe at: http://www.dot.il.gov/bridges/menu.asp